#### **Educación •** LINUX USER

# **Madura un clásico educativo**

# GCOMPRIS: JUGAR PARA APRENDER

En un momento del par de artículos que dedicamos a ATNAG (concretamente era el número octavo) María Dolores Almansa y yo hicimos la siguiente crítica: «Gcompris (…) es un programa demasiado global que abarca un abanico de edades muy amplio y dispar(…) Está bien como entretenimiento en casa tal y como está (pero se corre el riesgo de que unos hijos lo encuentren excesivo y otros se aburran una vez aprendido el juego), pero su aplicación a la escuela requiere adaptaciones.» POR JUAN RAFAEL FERNÁNDEZ GARCÍA.

P ues bien, la nueva versión de la aplicación (ver el cuadro) viene a acallar nuestra crítica e introduce un módulo de administración para que los profesores puedan gestionar perfiles y configurar qué juegos se les presentan a los distintos alumnos. Y el número de actividades crece. ¿Qué podemos decir ahora?

Simplificando demasiado: *GCompris* es un conjunto de juegos educativos para niños de dos a ocho años. Pero no era ese el objetivo de Bruno Coudoin cuando lideró la creación de *gcompris* en el año 2000. Partía de la base de que las herramientas educativas disponibles eran escasas, estaban dispersas y obligaban a los profesores a aprender a manejar interfaces y aplicaciones diferentes para cada actividad. Su intención era -escrear una interfaz unificada para hacer fácil usar juegos educativos; los juegos se integrarían como «*tableros*» (*boards*) en un entorno de presentación unificado. Y el objetivo es que sea sumamente fácil

añadir nuevos tableros o modificar los existentes.

*Jugar para comprender*, un buen punto de partida para un proyecto. No sé si comprenden el doble sentido del nombre: como numerosas aplicaciones creadas para el proyecto Gnome comenzaban con la «g» (de GNU), se jugó con la equivalencia de sonido en francés con «j'ai» (nuestro «he»), lo que genera un «he comprendido» muy educativo, ¿no es cierto?

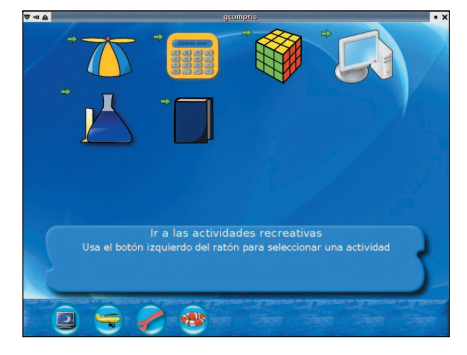

**Figura 1: Interfaz inicial de GCompris.**

¿Cuál es el estatus y la posición de *gcompris* en relación con el resto de aplicaciones similares (recordemos brevemente la lista: ATNAG de los números 8 y 9, childsplay, Abuledu-LeTerrier)? Como escribe Yves Combe en correo privado, sus mismos autores consideran GCompris como «parte de un conjunto de utilidades de software libre que constituyen una excelente solución para su uso en una escuela. Pueden añadirse, al menos, *tuxpaint* y *gtans* en ese conjunto. De hecho *tuxpaint* tiene un lanzador en GCompris ahora mismo, y *gtans* debería integrarse como un tablero de GCompris cuanto antes». Al haber sido creada con las bibliotecas y bajo el paraguas de la estructura Gnome, es la aplicación más difundida, y se encuentra incluida en todas las distribuciones generales y educativas.

*GCompris* está dirigida a alumnos de dos a ocho años. Según Coudoin, está diseñado buscando la máxima simplicidad y usabilidad. Nació con un par de

# LINUX USER **• Educación**

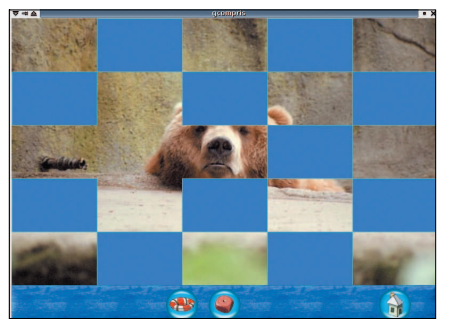

**Figura 2: Práctica de la doble pulsación del ratón.**

actividades, actualmente incluye cerca de 80. El progreso es evidente, así como su utilidad para que niños de Infantil den sus primeros pasos informáticos, y los alumnos de Primaria jueguen con números o se diviertan con la lectura. ¿Me acompañan y lo comprobamos juntos?

### Una interfaz unificada

La ventana inicial de *GCompris* es la de la figura 1. Si la instalación ha sido

Como los pacientes lectores sabrán, utilizo habitualmente distribuciones basadas en Debian y su sistema de paquetes. Pero como para estos artículos debo examinar las novedades y las últimas versiones de las aplicaciones, no es excepcional que tenga que compilar o adaptar paquetes de otras distribuciones o bien utilizar líneas experimentales en mi fichero sources.list. Creo que es útil para cualquier usuario profundizar un poco en el manejo de las dependencias y de la instalación cuando el clásico aptitude update; aptitude upgrade falla o no es suficiente.

Los paquetes disponibles en Debian Testing de gcompris son los correspondientes a la versión 6.5.3, preparados por Yann Dirson. Sin embargo Bruno ha publicado la nueva versión, la 7.0.3, como un paquete .rpm para Mandriva. ¿Qué podemos hacer, estamos atascados? No necesariamente, pero sí tenemos que saber desenvolvernos.

En primer lugar instalaremos los paquetes Debian estándar; ya sabemos cómo, y utilizaremos las interfaces synaptic o aptitude si nos resulta más cómodo. También vamos a instalar algunos de los paquetes que nos recomienda gcompris, los paquetes de mensajes en los idiomas que pueden utilizarse en la clase, por ejemplo gcompris-sound-es, gcomprissound-en y gcompris-sound-fr. Bien, ya correcta además nos saludará con un «Bienvenidos a GCompris» en el idioma que hayamos elegido y un fondo musical. Como vemos, la ventana (que puede ocupar toda la pantalla o tener el tamaño que definamos) se divide en tres secciones: una fila superior con una lista de iconos que representan categorías de actividades (simbolizadas por la flecha), un espacio para la descripción de cada categoría o actividad (que se activa cuando se mueve el ratón sobre los iconos) y una barra de control siempre presente, con iconos contextuales (no aparecen los que no tienen sentido en una determinada circunstancia). Aprendamos a interpretarlos:

- Monitor con estrellas y luna Sale de gcompris
- Casa Vuelve al menú previo
- Pulgar Confirmar respuesta
- Dado Muestra el nivel actual. Pulsar para cambiar de nivel
- Nota musical Repetir la pregunta

## Cuadro 1: Instalación de gcompris

tenemos la versión antigua, ¿y ahora? Disponemos de un conversor de sistemas de empaquetado: **alien**. Procederemos a ejecutar como usuario normal

#### fakeroot alien

gcompris-7.0.3-1.i586.rpm

La orden *fakeroot* sirve para actuar *como* si fuéramos el administrador, y en este caso se utiliza para que como autor del paquete .deb no aparezca root@mi\_maquina (es una regla de oro que hay que trabajar como root sólo cuando sea estrictamente necesario). El resultado es el paquete gcompris\_7.0.3- 2 i386.deb. Lo instalamos (claro, como root).

Gracias a nuestras precuaciones el contenido del fichero changelog.Debian.gz es

gcompris (7.0.3-2) experimental; urgency=low

\* Converted from .rpm format to .deb

byalien version 8.56

-- usuario <usuario@mi\_maquina> Fri, 14 Oct 2005 18:19:15 +0200 Pero alien -como ningún otro proceso automático, por otra parte- no hace mila-

| a ≙ 1<br>$\overline{\phantom{a}1}$<br>205 | муманизмы<br>Igual que 6 |             |         |         |         |         |
|-------------------------------------------|--------------------------|-------------|---------|---------|---------|---------|
|                                           | $4 + 3$                  | $8 + 3$     | $3 + 8$ | $4 + 1$ | $9 + 0$ |         |
|                                           | $8 + 2$                  | $6 + 1$     | $7 + 1$ |         | $5+6$   |         |
|                                           | min.<br>コロ               | $6 + 4$     | $0 + 5$ | $4 + 4$ | $1 + 5$ | $8 + 0$ |
|                                           | $2 + 4$                  | $2 + 5$     | $1 + 9$ | $3 + 3$ | $2 + 4$ | $1 + 4$ |
|                                           | $4 + 3$                  | $6 + 0$     | $5+1$   | $3 + 3$ | $4 + 6$ | $6 + 0$ |
|                                           | $3 + 7$                  | $3 + 8$     | $2 + 3$ | $3 + 3$ | $1 + 8$ | $5+1$   |
|                                           |                          | <b>PAID</b> | L.      |         |         | n.      |

**Figura 3: El juego Masticador de números.**

- Flotador Ayuda
- Llave inglesa El menú de configuración (donde hemos definido el idioma, el tamaño de la ventana…)
- Avión de Tux La ventana «Acerca de» del juego

Las estrellas que tienen los iconos de las actividades al lado indican su dificultad:

• 1, 2 o 3 estrellas simples – de 2 a 6 años, dificultad creciente

gros. En primer lugar ha sido incapaz de detectar la versión depython que necesita gcompris. Esto se debe a que la versión estándar de python en Debian actualmente es la 2.3; de hecho los paquetes de nombre python-algo apuntan a python2.3-algo. En cambio la nueva gcompris utiliza paquetes de la versión 2.4: deberemos instalar manualmente si no están instalados en nuestro sistema python2.4, python2.4-gtk2, python2.4-gnome2, python2.4-pyorbit, python2.4-psyco, python2.4-xml y python2.4-pysqlite2.

Otro detalle técnico curioso: alien también falla con el fichero .info incluido. El rpm instala /usr/share/info/gcompris.info.bz2, y alien lo que hace es volverlo a comprimir con *gzip*, con lo que nos queda el fichero inutilizable gcompris.info.bz2.gz. Para arreglarlo bastará con descomprimirlo primero con gunzip y después con bunzip2 y una vez que tenemos el fichero info normal volverlo a comprimir únicamente con gzip (el formato que comprende el gestor de ficheros .info de Debian es el .gz). Para aquellos a los que este párrafo les haya resultado esotérico, explicaré que estamos hablando de dos programas distintos de compresión, equivalentes a pkzip o rar y que lo que había hecho alien es comprimir un fichero ya comprimido.

#### 84 **Número 12 WWW.LINUX - MAGAZINE.ES**

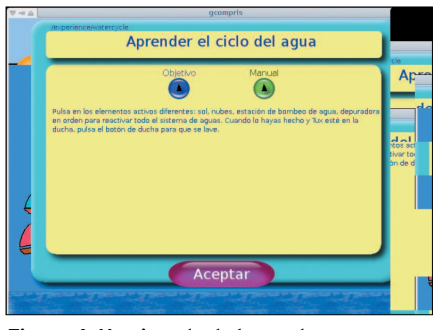

• 1, 2 o 3 estrellas complejas – a partir de 7 años

Como habrá profesores entre los lectores deberemos explicar cómo se juega (los niños actuales nacen sabiendo y encuentran todos los detalles por ensayo y error). Pulsamos en la categoría «Descubre la computadora» y seguidamente en «Tableros de manipulación del ratón». Seleccionaremos por ejemplo la actividad «Pulsa dos veces con el ratón» para (figura 2) practicar la difícil doble pulsación del botón izquierdo del ratón. Cada pulsación doble correcta irá descubriendo un fragmento de la fotografía. Ante cualquier duda se pulsa en el icono de ayuda.

### Utilidad pedagógica

¿Qué categorías principales hay?

- Actividades recreativas: actividades de coloreado (e identificación de los nombres de los colores) y dibujo (bitmap con Tuxpaint y vectorial), incluso pequeñas animaciones, pero también de orientación temporal y espacial (mano derecha e izquierda), aprendizaje de la hora, simetrías axiales y geografía (identificación de países en un mapa)
- Actividades matemáticas: operaciones de suma, resta y multiplicación; *masticadores* de números (figura 3, para *comerse* las igualdades que correspondan al número definido), sean igualdades o inigualdades, múltiplos, primos o factores; varias formas de contar e identificar los números; varias actividades para familiarizarse con las monedas y los billetes actuales
- Actividades basadas en el tablero: varias actividades para el aprendizaje del ajedrez, juegos de memoria y rompecabe-

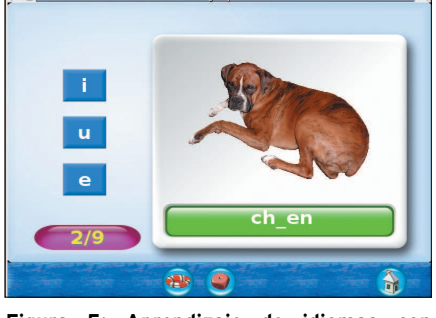

**Figura 4: Un ejemplo de la ayuda. Figura 5: Aprendizaje de idiomas con GCompris.**

> zas, puzzles a partir de cuadros célebres y ¡Sudoku!

- Actividades de ciencias de la experiencia: música (se repite una melodía con pulsaciones del ratón), se opera una esclusa, se calcula la trayectoria con que cae un paracaídas, se juega con el ciclo del agua (ver la ayuda en la figura 4)…
- Actividades de lectura: ejercicios de reconocimiento y escritura de letras al dictado y en lectura, asociación de imágenes con palabras, identificación de una palabra entre un grupo…

Apabullante, ¿no? Pues aún no hemos visto nada. Jacques Bon ha publicado en octubre de 2005 un excepcional «*GCompris. Pistas para su utilización en Educación Infantil*» que podemos encontrar en *http://people.ofset.org/~jbon/ gcompris/gcompris-integrale.pdf*. Aconsejo vivamente a cualquiera que se defienda con el francés la consulta de este documento de 122 páginas. Tiene su origen en un encargo de OFSET: la creación no de un manual de GCompris (que ya existe), sino de un documento de acompañamiento destinado a los enseñantes.

Siguiendo la práctica pedagógica francesa común, el autor identifica en tablas, que se extienden por varias páginas, las *competencias* que se pueden trabajar con la ayuda de GCompris. Finalmente propone con todo detalle varias actividades que pueden llevarse a cabo utilizando la aplicación. Según Bon la experiencia de clase muestra que los alumnos se adaptan fácilmente a los distintos módulos de la aplicación con un mínimo de explicaciones del profesor o profesora. No obstante lo integra en una perspectiva pedagógica integral, como un medio y no como un fin, y con un enfoque basado en la manipulación real de objetos antes de pasar a la manipulación virtual. Y hasta aquí puedo leer.

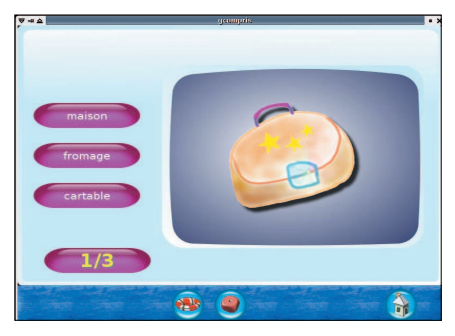

**Figura 6: Practicando vocabulario.**

Pero puedo escribir. Por motivos laborales tengo bastante en cuenta la utilización de las herramientas informáticas en ambientes de inmersión en segundas lenguas. Y no puedo dejar de pensar que las posibilidades multilingua de Gnu Linux y de GCompris son extraordinarias. Ya vimos en los artículos sobre internacionalización (los artículos cuarto y quinto de esta serie sobre educación) que cambiar el idioma de la interfaz es trivial si el *locale* no ha sido borrado. ¿Qué ocurre si ejecutamos la siguiente orden en una terminal?

#### LC\_ALL=fr\_FR gcompris &

La figura 5, donde debemos completar la palabra «chien» (perro), nos muestra que estamos haciendo los mismos ejercicios de antes esta vez en francés. Y podríamos hacerlo en inglés o alemán siguiendo el mismo procedimiento. Y el de la figura 6 es un excelente ejemplo de ejercicio de práctica de vocabulario, como lo son todas las actividades que recaen en la categoría de lectura y escritura.

Por lo demás, la nueva posibilidad de fijar la interfaz en un idioma determinado conlleva, a otro nivel, que las instrucciones y ayudas también puedan aparecer en la lengua que aprendemos. Es el momento de examinar el módulo de administración.

#### El módulo de administración

En la versión 7.0 Coudoin y Combe introdujeron un módulo totalmente nuevo (aunque con antecedentes en el editor de tableros, que nunca había funcionado como se quería originalmente, como una herramienta que pudieran utilizar los profesores). La figura 7 nos muestra el módulo. Se lanza ejecutando *gcompris -a*. El objetivo ya lo hemos visto: el número de actividades es ya grande, las posibles circunstancias de uso varían, y se hace necesario un filtro que permita configurar las

# LINUX USER **• Educación**

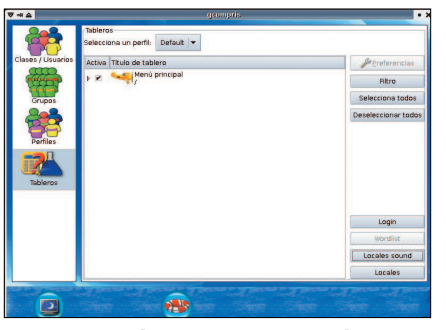

**Figura 7: El módulo de administración.**

actividades que se les presentan a un alumno o a una clase determinados.

El autor del configurador de usuarios y grupos es Bruno Coudoin. Su utiliza para la creación de usuarios y grupos. La estrategia básica es la creación de perfiles, con conjuntos diferenciados de usuarios y actividades asignadas; posteriormente es posible ejecutar *gcompris -p un\_perfil* (donde *un\_perfil* es el nombre de un perfil que hayamos creado previamente).

El nuevo módulo permite también realizar un ajuste fino de cada tablero. Yves Combe es el autor del configurador de tableros y actividades y de la estructura general del módulo y de las bases de datos integradas. De acuerdo con esta función se puede decidir, por ejemplo, que un determinado grupo de alumnos va a realizar la actividad de descubrimiento de los colores con los mensajes orales en francés o inglés (los autores informan de que en una versión futura será posible incluso configurar los elementos, listas de palabras, letras… que utiliza GCompris en cada actividad).

En tercer lugar se incorporará un módulo de informes, para que el profesor o la profesora pueda analizar la marcha de cada alumno (de hecho hace tiempo que GCompris guarda un registro de la actuación de cada usuario *~/.gcompris/gcompris.log*).

#### Integración con GnuEdu

Saben ya que tenemos querencia a entrar en la cocina a espiar cómo se preparan las nuevas *delicatessen*. Pues bien, la aplicación que presentábamos en el número décimo, *GnuEdu*, está sufriendo un desarrollo acelerado y fascinante. En primer lugar se trabaja en la integración entre GnuEdu y GCompris: se está realizando (figura 8, una captura de *http://gnuedu. ofset.org/gcompris.php*) el análisis detallado de los recursos aportados por GCompris para que el motor de búsquedas especializado GnuEdu facilite su utilización por los profesores. La figura 9 nos muestra que la interfaz avanza en su internacionalización; se han añadido asignaturas y materias de Primaria y Secundaria y multitud de palabras clave e ítems del currículum. Una visita cada poco tiempo a *http://gnuedu.ofset.org* no está nada de más. Y echar una mano tampoco.

#### Esbozo de evaluación

En el entorno que conozco de primera mano una versión antigua y mal configurada arrastra una mala fama puede que injusta desde su inclusión en la primera versión de la distribución regional; recuerdo que se habían cometido errores como no distinguir los grupos de edad de los destinatarios en la configuración de la distribución (¿se corregirá esto?) o no informar suficientemente a los usuarios de los múltiples modos de cerrar limpiamente una aplicación.

Bien, dejando aparte lo que no deja de ser una anécdota (aunque cuánta verdad hay en el dicho, las primeras impresiones…), es el momento de mojarse y hacer un breve esbozo de evaluación.

En primer lugar, y justificado como consecuencia del esfuerzo por la máxima simplicidad y usabilidad, los autores se separan de los estándares de Gnome de manejo del programa: no es posible usarlo sin ratón, por ejemplo. Esto, que en determinadas circunstancias facilita el juego de determinados niños, impide por completo su uso a los alumnos que por algún motivo no pueden utilizar este apuntador.

El módulo de administración era una necesidad evidente que comienza a estar cubierta. Lo que no tengo claro es si cada aplicación (aunque GCompris tiene vocación de lanzador e interfaz de aplciaciones, más bien) debe encargarse de la administración de usuarios, grupos y resultados. Pienso, por el contrario, que esta es tarea de una plataforma educativa, y que las aplicaciones deben tomar

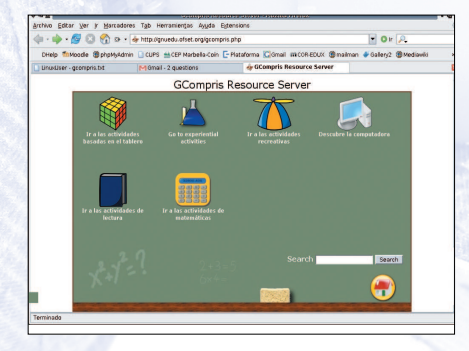

**Figura 8: GnuEdu y GCompris integrados.**

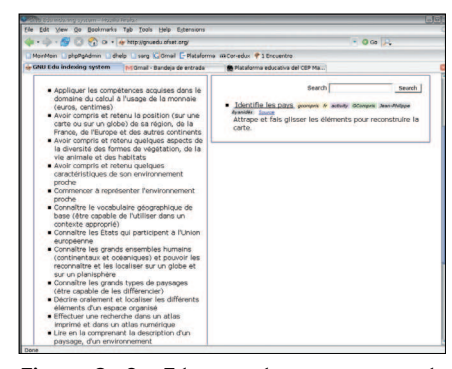

**Figura 9: GnuEdu muestra un recurso de GCompris.**

los permisos de la plataforma y devolverle los resultados del trabajo. Pero claro, este nivel de integración no existe, y la necesidad de que se realicen las tareas administrativas sí.

GCompris *compite* con otras aplicaciones similares. Pero en el software libre, en el que la competencia no tiene como objetivo dejar fuera del mercado al competidor, el siguiente paso debería ser definir la serie de características que debería cumplir una actividad (un tablero) para poder ser lanzado con GCompris o con ATNAG. Este nivel de integración no existe, e incluso la vocación de interfaz de GCompris se limita (es curioso que coincida con ATNAG) a ejecutar *tuxpaint*.

No voy a juzgar cuál de las aplicaciones centradas en juegos educativos es mejor, entre otras cosas porque sería un juicio innecesario y sujeto a arbitrariedad: pueden convivir y cada una proporciona actividades y posibilidades muy distintas. Como me contestaba Yves Combe, «¿la mejor herramienta? No, sino parte de un conjunto de utilidades de software libre que constituyen una solución realmente excelente para el uso en una escuela». Eso buscábamos, ¿no?

# Y en el próximo número…

Siguiendo un orden que puede parecer errático pero que va buscando el máximo de variedad y servir a todo tipo de profesores y de niveles educativos, volvemos al comienzo y vamos a interesarnos por una aplicación de servidor como habíamos hecho al escribir sobre *WIMS*. Pocas cosas hay más útiles para un centro que una plataforma educativa; vamos a presentar las posibilidades que ofrece una herramienta con tanto éxito y actualidad como **moodle**. Nos vemos el mes que viene.